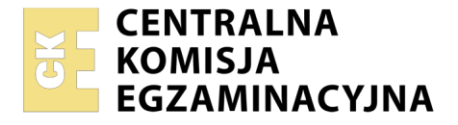

Nazwa kwalifikacji: **Montaż i eksploatacja systemów komputerowych, urządzeń peryferyjnych i sieci** Oznaczenie kwalifikacji: **EE.08** Wersja arkusza: **SG** Czas trwania egzaminu: **60 minut**

EE.08-SG-21.01

#### **EGZAMIN POTWIERDZAJĄCY KWALIFIKACJE W ZAWODZIE Rok 2021 CZĘŚĆ PISEMNA PODSTAWA PROGRAMOWA 2017**

## **Instrukcja dla zdającego**

- 1. Sprawdź, czy arkusz egzaminacyjny zawiera 10 stron. Ewentualny brak stron lub inne usterki zgłoś przewodniczącemu zespołu nadzorującego.
- 2. Do arkusza dołączona jest KARTA ODPOWIEDZI, na której w oznaczonych miejscach:
	- wpisz oznaczenie kwalifikacji,
	- zamaluj kratkę z oznaczeniem wersii arkusza.
	- wpisz swój numer PESEL\*,
	- wpisz swoją datę urodzenia,
	- przyklej naklejkę ze swoim numerem PESEL.
- 3. Arkusz egzaminacyjny zawiera test składający się z 40 zadań.
- 4. Za każde poprawnie rozwiązane zadanie możesz uzyskać 1 punkt.
- 5. Aby zdać część pisemną egzaminu musisz uzyskać co najmniej 20 punktów.
- 6. Czytaj uważnie wszystkie zadania.
- 7. Rozwiązania zaznaczaj na KARCIE ODPOWIEDZI długopisem lub piórem z czarnym tuszem/ atramentem.
- 8. Do każdego zadania podane są cztery możliwe odpowiedzi: A, B, C, D. Odpowiada im następujący układ kratek w KARCIE ODPOWIEDZI:

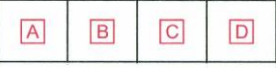

- 9. Tylko jedna odpowiedź jest poprawna.
- 10. Wybierz właściwą odpowiedź i zamaluj kratkę z odpowiadającą jej literą np., gdy wybrałeś odpowiedź  $.A$ ":

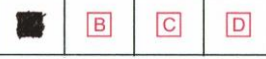

11. Staraj się wyraźnie zaznaczać odpowiedzi. Jeżeli się pomylisz i błędnie zaznaczysz odpowiedź, otocz ją kółkiem i zaznacz odpowiedź, którą uważasz za poprawną, np.

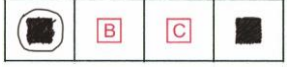

12. Po rozwiązaniu testu sprawdź, czy zaznaczyłeś wszystkie odpowiedzi na KARCIE ODPOWIEDZI i wprowadziłeś wszystkie dane, o których mowa w punkcie 2 tej instrukcji.

## *Pamiętaj, że oddajesz przewodniczącemu zespołu nadzorującego tylko KARTĘ ODPOWIEDZI.*

#### *Powodzenia!*

*\* w przypadku braku numeru PESEL – seria i numer paszportu lub innego dokumentu potwierdzającego tożsamość*

# **Zadanie 1.**

Wskaż rysunek przedstawiający symbol bramki logicznej NOT.

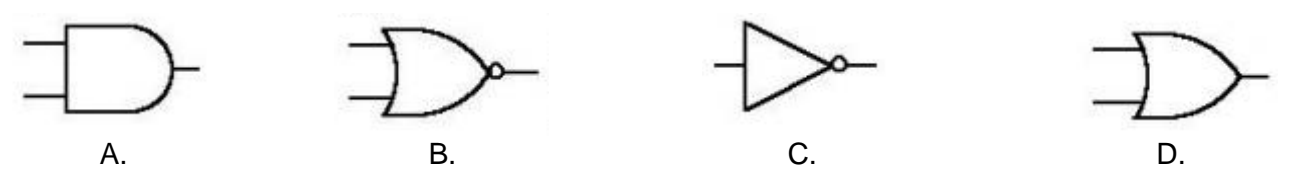

## **Zadanie 2.**

Obraz przedstawia oznaczenie sygnalizacji świetlnej w dokumentacji technicznej laptopa. Wskaż numer oznaczający kontrolkę zapalającą się podczas ładowania baterii.

- A. 2
- B. 3
- C. 4
- D. 5

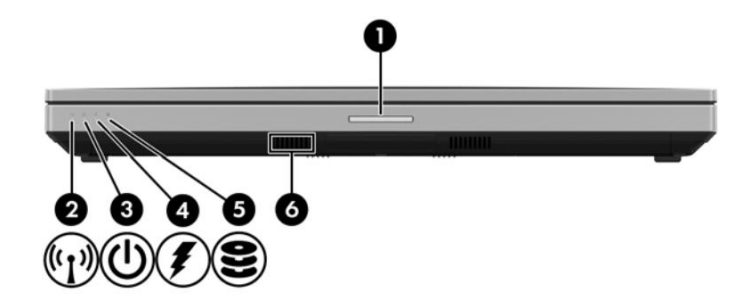

## **Zadanie 3.**

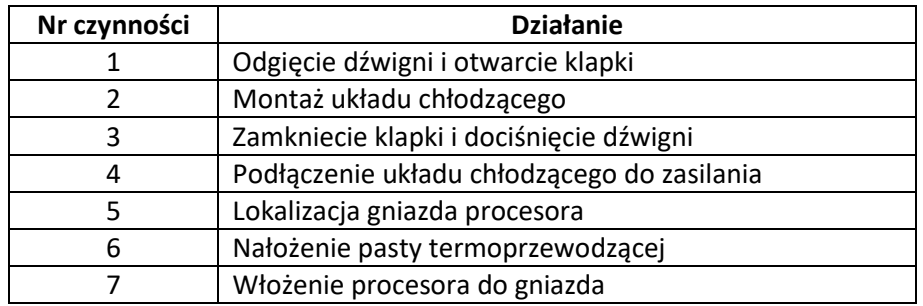

Wskaż poprawną kolejność czynności prowadzących do zamontowania procesora w gnieździe LGA na nowej płycie głównej, odłączonej od źródła zasilania.

- A. 5, 2, 3, 4, 1, 6, 7
- B. 5, 6, 1, 7, 2, 3, 4
- C. 5, 7, 6, 1, 4, 3, 2
- D. 5, 1, 7, 3, 6, 2, 4

## **Zadanie 4.**

W trybie graficznym systemów Ubuntu lub SuSE Linux, do zainstalowania aktualizacji oprogramowania systemu można użyć programów

- A. Shutter lub J-Pilot
- B. Pocket lub Dolphin
- C. Synaptic lub YaST
- D. Chromium lub XyGrib

# **Zadanie 5.**

Do wykonania nienadzorowanej instalacji w systemie Windows należy przygotować plik odpowiedzi o nazwie

- A. *modprobe.conf*
- B. *unattend.txt*
- C. *pagefile.sys*
- D. *boot.ini*

## **Zadanie 6.**

Po zainstalowaniu systemu Linux użytkownik chce przeprowadzić konfigurację karty sieciowej poprzez wpisanie ustawień konfiguracyjnych sieci. Jest to możliwe przez edycję pliku

- A. */etc/profile*
- B. */etc/shadow*
- C. */etc/network/interfaces*
- D. */etc/resolv.configuration*

## **Zadanie 7.**

Licencja programu komputerowego rozpowszechnianego za darmo z ograniczoną przez producenta funkcjonalnością w stosunku do pełnej, płatnej wersji, gdzie po okresie 30 dni pojawiają się reklamy oraz przypomnienia o konieczności zarejestrowania się, nosi nazwę

- A. OEM
- B. adware
- C. liteware
- D. GNU-GPL

## **Zadanie 8.**

- jedna transmisja w danym momencie
- wszystkie urządzenia podłączone do sieci nasłuchują podczas transmisji i odbierają jedynie pakiety zaadresowane do nich
- trudno zlokalizować uszkodzenie kabla
- sieć może przestać działać po uszkodzeniu kabla głównego w dowolnym punkcie

Cechy której topologii fizycznej sieci zostały opisane w ramce?

- A. Rozgłaszania.
- B. Magistrali.
- C. Gwiazdy.
- D. Siatki.

## **Zadanie 9.**

Widoczny na schemacie symbol okablowania oznacza kabel

- A. szeregowy.
- B. światłowodowy.
- C. ethernetowy prosty.
- D. ethernetowy krosowany.

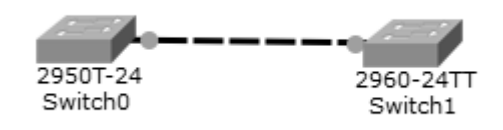

# **Zadanie 10.**

Zastosowanie skrętki kategorii 6 (CAT 6) o długości 20 metrów w sieci LAN wskazuje na jej maksymalną przepustowość równą

- A. 10 Gb/s
- B. 10 Mb/s
- C. 100 Gb/s
- D. 100 Mb/s

## **Zadanie 11.**

Wskaż protokół warstwy aplikacji służący do odbierania poczty elektronicznej, który w pierwszej fazie pobiera nagłówki wiadomości, a pobranie ich treści oraz załączników następuje dopiero po otwarciu maila.

- A. IMAP
- B. SNMP
- C. MIME
- D. FTAM

## **Zadanie 12.**

Do podłączenia (zaszycia) kabla w module Keystone należy wykorzystać

- A. praskę ręczną.
- B. bit imbusowy.
- C. wkrętak typu Torx.
- D. narzędzie uderzeniowe.

## **Zadanie 13.**

Adresem rozgłoszeniowym w podsieci o adresie IPv4 192.168.160.0/21 jest

- A. 192.168.7.255
- B. 192.168.160.254
- C. 192.168.167.255
- D. 192.168.255.254

## **Zadanie 14.**

W adresacji IPv6 zastosowanie podwójnego dwukropka jest wykorzystywane do

- A. jednorazowego zastąpienia jednego bloku jedynek.
- B. wielokrotnego zastąpienia dowolnych bloków jedynek.
- C. wielokrotnego zastąpienia dowolnych bloków zer odseparowanych blokiem jedynek.
- D. jednorazowego zastąpienia jednego lub kolejno ułożonych po sobie bloków złożonych wyłącznie z zer.

## **Zadanie 15.**

ping ………… 192.168.11.3

Co należy wpisać w miejscu kropek, aby w systemie Linux zwiększyć domyślny odstęp czasowy między kolejnymi transmisjami pakietów przy użyciu polecenia ping?

- A. –i 3
- $B. -c.9$
- C. –a 81
- D. –s 75

# **Zadanie 16.**

Drukarką przeznaczoną do druku etykiet i kodów kreskowych, która drukuje poprzez roztapianie pokrycia specjalnej taśmy, w wyniku czego barwnik z niej zostaje przyklejony do materiału, na którym następuje drukowanie jest drukarka

- A. igłowa.
- B. laserowa.
- C. atramentowa.
- D. termotransferowa.

#### **Zadanie 17.**

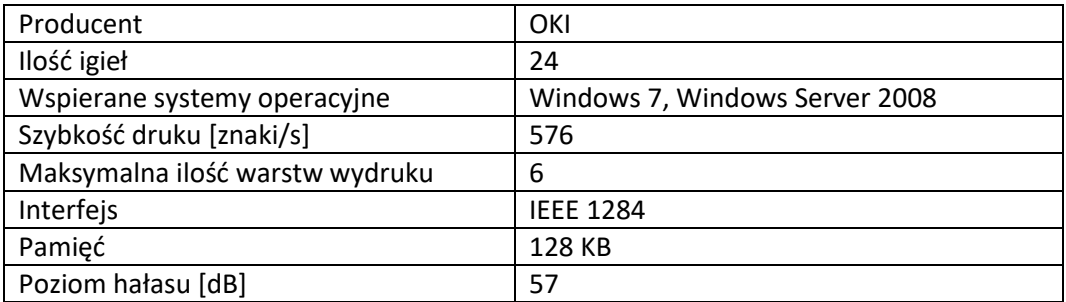

Aby podłączyć do komputera drukarkę igłową o przedstawionych parametrach, należy kabel dołączony do drukarki zamocować w porcie

- A. USB.
- B. Ethernet.
- C. FireWire.
- D. Centronics.

## **Zadanie 18.**

W systemie Windows Professional do konfiguracji czasu dostępności drukarki należy wykorzystać zakładkę

- A. Zaawansowane we Właściwościach drukarki.
- B. Zabezpieczenia we Właściwościach drukarki.
- C. Konfiguracja w Preferencjach drukowania.
- D. Ustawienia w Preferencjach drukowania.

## **Zadanie 19.**

Podstawową czynnością eksploatacyjną drukarki igłowej jest wymiana pojemnika

- A. z atramentem.
- B. z tonerem.
- C. z fluidem.
- D. z taśmą.

#### **Zadanie 20.**

W systemie Linux do monitorowania pracy sieci, urządzeń sieciowych oraz serwerów można wykorzystać program

- A. Nagios
- B. Brasero
- C. Dolphin
- D. Shotwell

#### **Zadanie 21.**

Switch>

Która z czynności jest możliwa do wykonania podczas konfiguracji przełącznika CISCO w interfejsie CLI, bez przechodzenia w tryb uprzywilejowany, na poziomie dostępu widocznym w ramce?

- A. Zmiana nazwy systemowej.
- B. Wyświetlenie tablicy ARP.
- C. Określanie haseł dostępu.
- D. Tworzenie sieci VLAN.

### **Zadanie 22.**

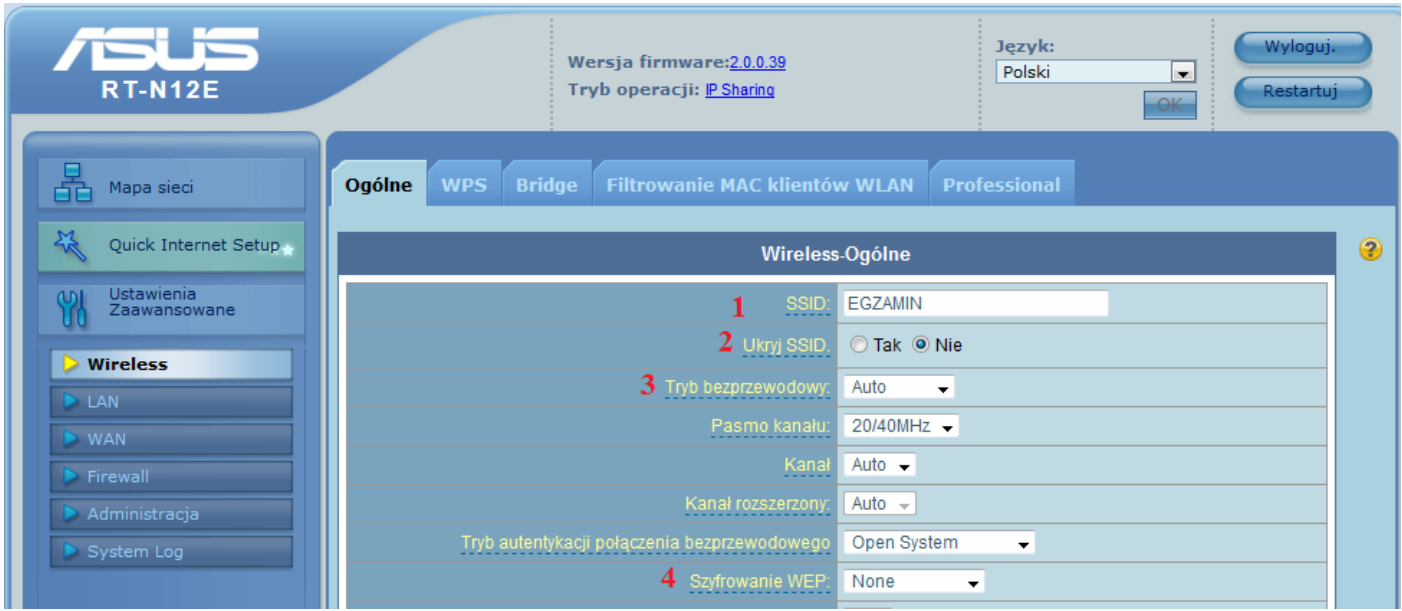

Aby ukryć identyfikator sieci bezprzewodowej, należy w ruterze zmienić jego konfigurację w polu oznaczonym numerem

- A. 1
- B. 2
- C. 3
- D. 4

# **Zadanie 23.**

Konfiguracja rutingu statycznego na ruterze polega na

- A. zdefiniowaniu adresu IP serwera DNS przekazywanego przez serwer DHCP.
- B. przesyłaniu kopii danych z wybranych portów rutera na wskazany port docelowy.
- C. zarządzaniu jakością usług poprzez określenie priorytetu transmisji dla każdego z portów urządzenia.
- D. wskazaniu adresu sieci docelowej wraz z jej maską oraz podaniu adresu lub interfejsu do przesłania danych do zadanej sieci.

# **Zadanie 24.**

Wskaż zestaw służący do diagnostyki logicznych układów elektronicznych znajdujących się na płycie głównej komputera, który nie reaguje na próby włączenia zasilania.

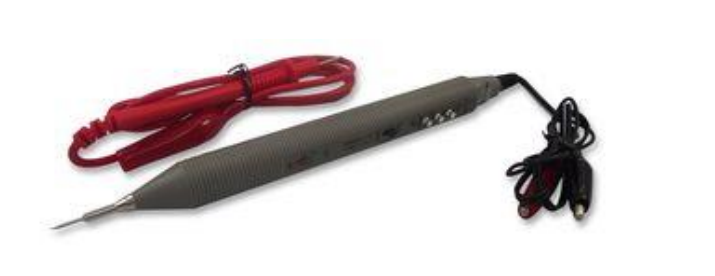

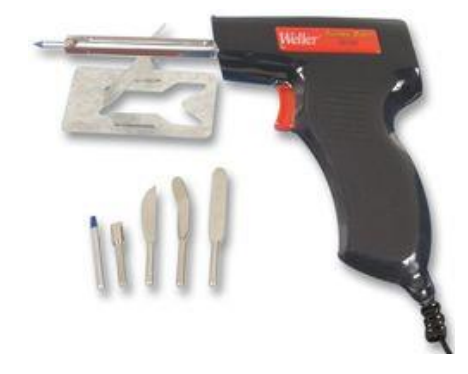

A. B.

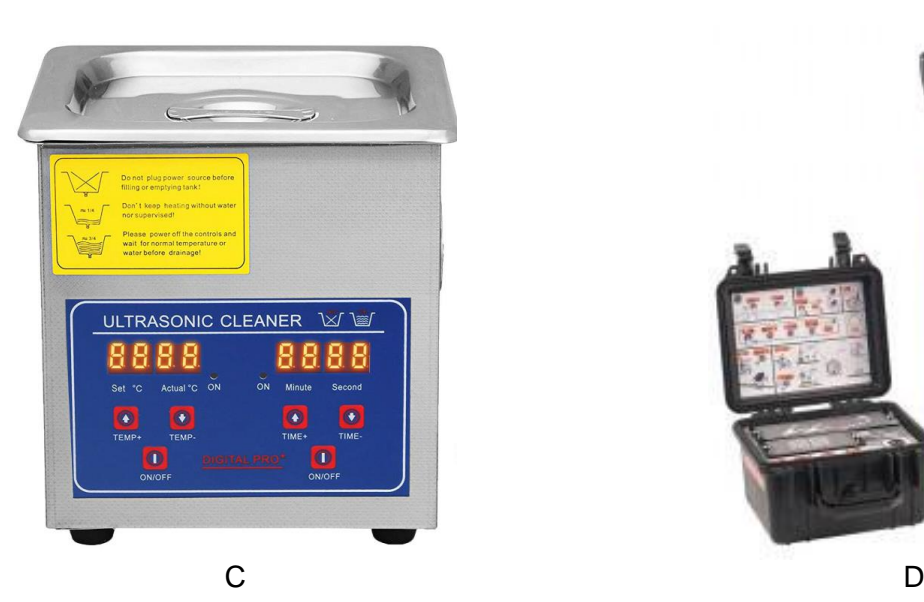

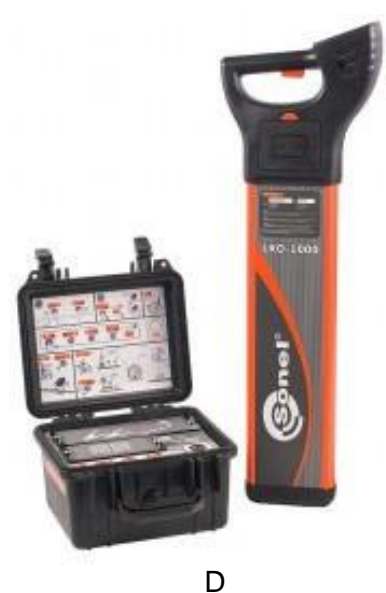

# **Zadanie 25.**

Do naprawy zasilacza laptopa polegającej na wymianie kondensatorów należy zastosować

- A. chwytak próżniowy.
- B. tester płyt głównych.
- C. lutownicę z cyną i kalafonią.
- D. tester okablowania sieciowego.

# **Zadanie 26.**

Aby wyodrębnić dane zawarte w archiwum o nazwie *dane.tar*, użytkownik pracujący w systemie Linux powinien użyć polecenia

- A. gzip –r dane.tar
- B. tar –cvf dane.tar
- C. tar –xvf dane.tar
- D. gunzip –r dane.tar

# **Zadanie 27.**

Na wydrukach drukarki laserowej można zaobserwować podłużne pasma oraz powtarzające się artefakty. Możliwą przyczyną złej jakości wydruku jest usterka

- A. taśmy barwiącej.
- B. układu zliczającego.
- C. głowicy drukującej.
- D. bębna światłoczułego.

#### **Zadanie 28.**

```
/dev/sda:
Timing cached reads: 18100 MB in 2.00 seconds = 9056.95 MB/sec
```
Przedstawiony wynik działania polecenia systemu Linux służy do diagnostyki

- A. karty graficznej.
- B. dysku twardego.
- C. karty sieciowej.
- D. pamięci RAM.

#### **Zadanie 29.**

System operacyjny został zaatakowany przez oprogramowanie szpiegujące. Po usunięciu usterek, aby uniknąć kolejnego ataku, zaleca się

- A. wykonanie defragmentacji dysku.
- B. ustawienie czyszczenia pamięci podręcznej.
- C. zainstalowanie oprogramowania antyspyware.
- D. utworzenie dwóch partycji na dysku twardym.

#### **Zadanie 30.**

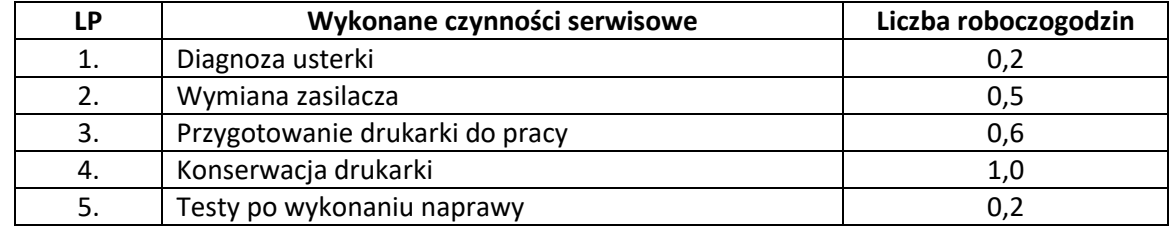

Wskaż należność brutto za wykonanie wymienionych w tabeli czynności serwisowych, jeśli koszt jednej roboczogodziny wynosi 120,00 zł netto, a stawka podatku VAT wynosi 23%.

- A. 231,00 zł
- B. 300,00 zł
- C. 369,00 zł
- D. 480,00 zł

#### **Zadanie 31.**

Aby po uruchomieniu systemu Windows automatycznie włączał się program *Kalkulator*, należy wykonać konfigurację

- A. pliku wymiany.
- B. funkcji Snap i Peak.
- C. pulpitu systemowego.
- D. harmonogramu zadań.

#### **Zadanie 32.**

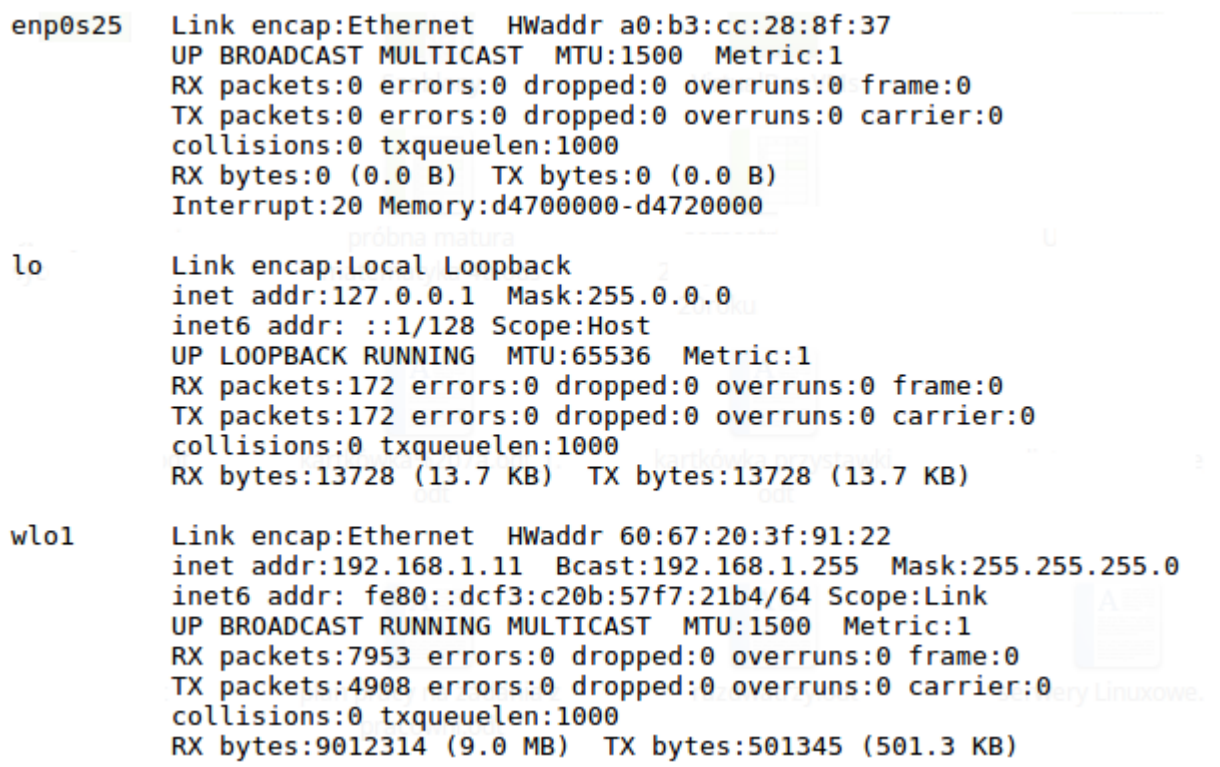

Do sprawdzenia przedstawionej konfiguracji interfejsów sieciowych w systemie Linux użyto polecenia

- A. ping
- B. ip route
- C. ifconfig
- D. ip addr down

## **Zadanie 33.**

Wskaż polecenie systemu Linux służące do sprawdzenia, w którym katalogu znajduje się użytkownik.

- A. cls
- B. pwd
- C. path
- D. mkdir

## **Zadanie 34.**

W systemach z rodziny Windows system EFS służy do zabezpieczenia danych poprzez ich

- A. archiwizowanie.
- B. przenoszenie.
- C. szyfrowanie.
- D. kopiowanie.

### **Zadanie 35.**

Usługa systemu Windows Server, służąca do zdalnej instalacji systemów operacyjnych na komputerach zarządzanych przez serwer, to

- A. FTP
- B. DFS
- C. GPO
- D. WDS

# **Zadanie 36.**

Którą rolę serwera należy dodać w systemach z rodziny Windows Server, aby możliwe było utworzenie nowej witryny FTP?

- A. IIS
- B. SSH
- C. RRAS
- D. DHCP

# **Zadanie 37.**

W systemie Linux do zablokowania hasła użytkownika **egzamin** należy użyć polecenia

- A. passwd –p egzamin
- B. userdel –r egzamin
- C. usermod –L egzamin
- D. useradd –d egzamin

## **Zadanie 38.**

Wskaż polecenie systemu Windows Server służące do usunięcia jednostki organizacyjnej z katalogu.

- A. dsrm
- B. dsadd
- C. adprep
- D. redircmp

## **Zadanie 39.**

W systemie Linux do zarządzania tablicami partycji można wykorzystać polecenie

- A. free
- B. lspci
- C. fdisk
- D. iostat

## **Zadanie 40.**

Aby w systemie Windows Server zarejestrować udane i nieudane próby logowania użytkowników oraz operacje na zasobach dyskowych, należy skonfigurować dziennik

- A. systemu.
- B. ustawień.
- C. zabezpieczeń.
- D. aplikacji i usług.